## Отказ от ФНС: Повторная регистрация первичного документа

Отказ поступает при отправке отчета, который ранее уже был отправлен за тот же период и принят налоговым органом. Необходимо проверить наличие извещения о вводе в отчетах, отправленных ранее.

Для проверки данных нажмите на состояние отчета:

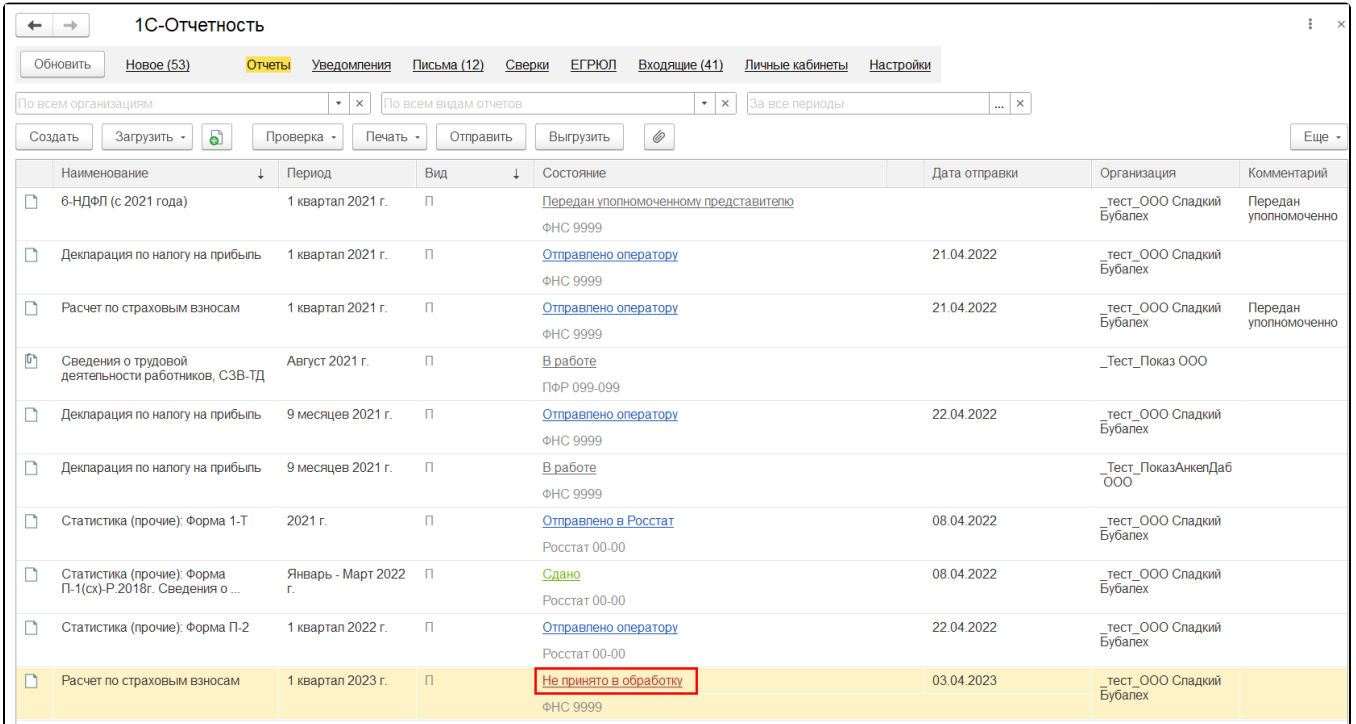

В окне Этапы отправки нажмите гиперссылку История отправки:

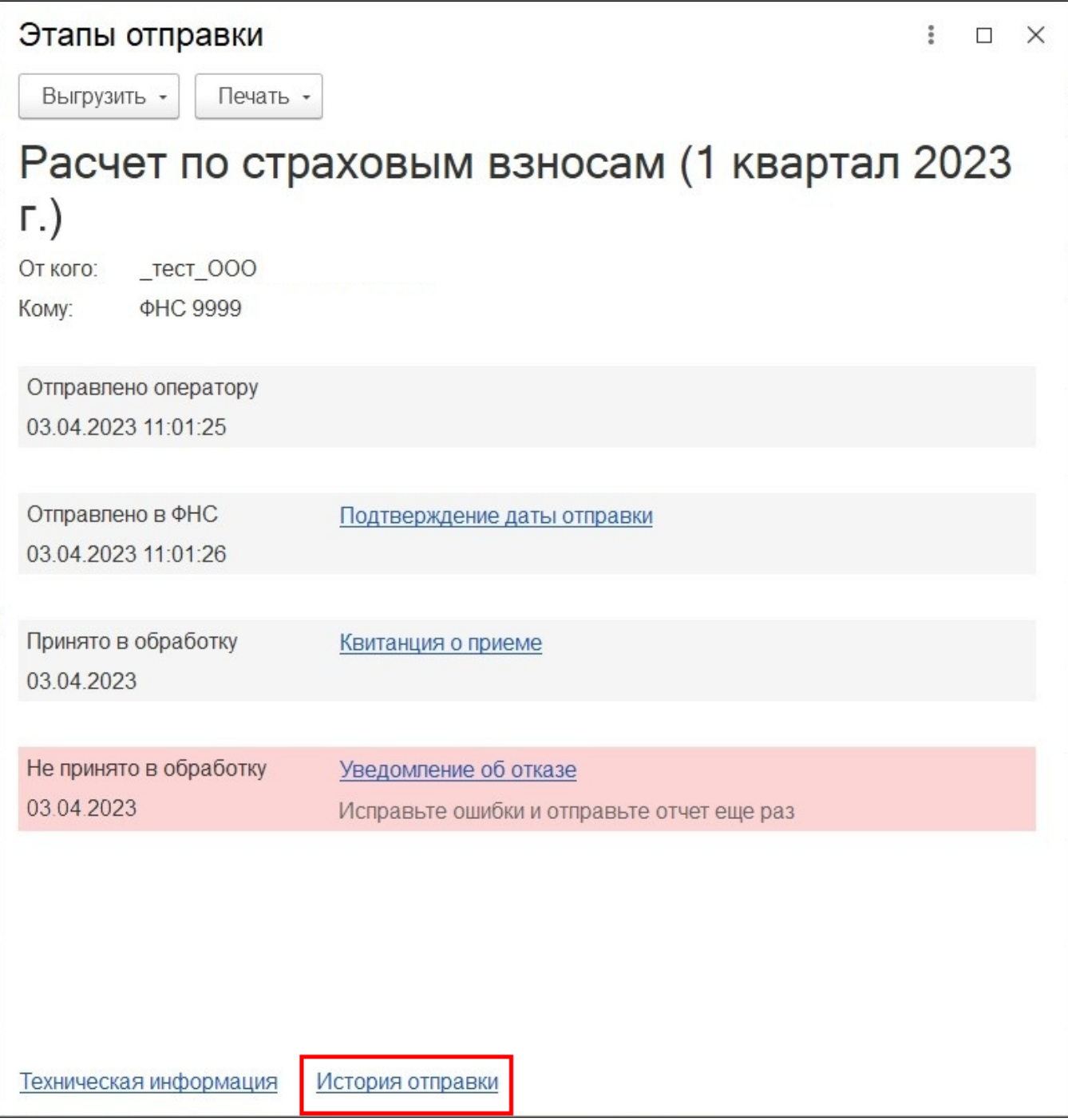

В этом разделе отображается каждая отправка данного отчета:

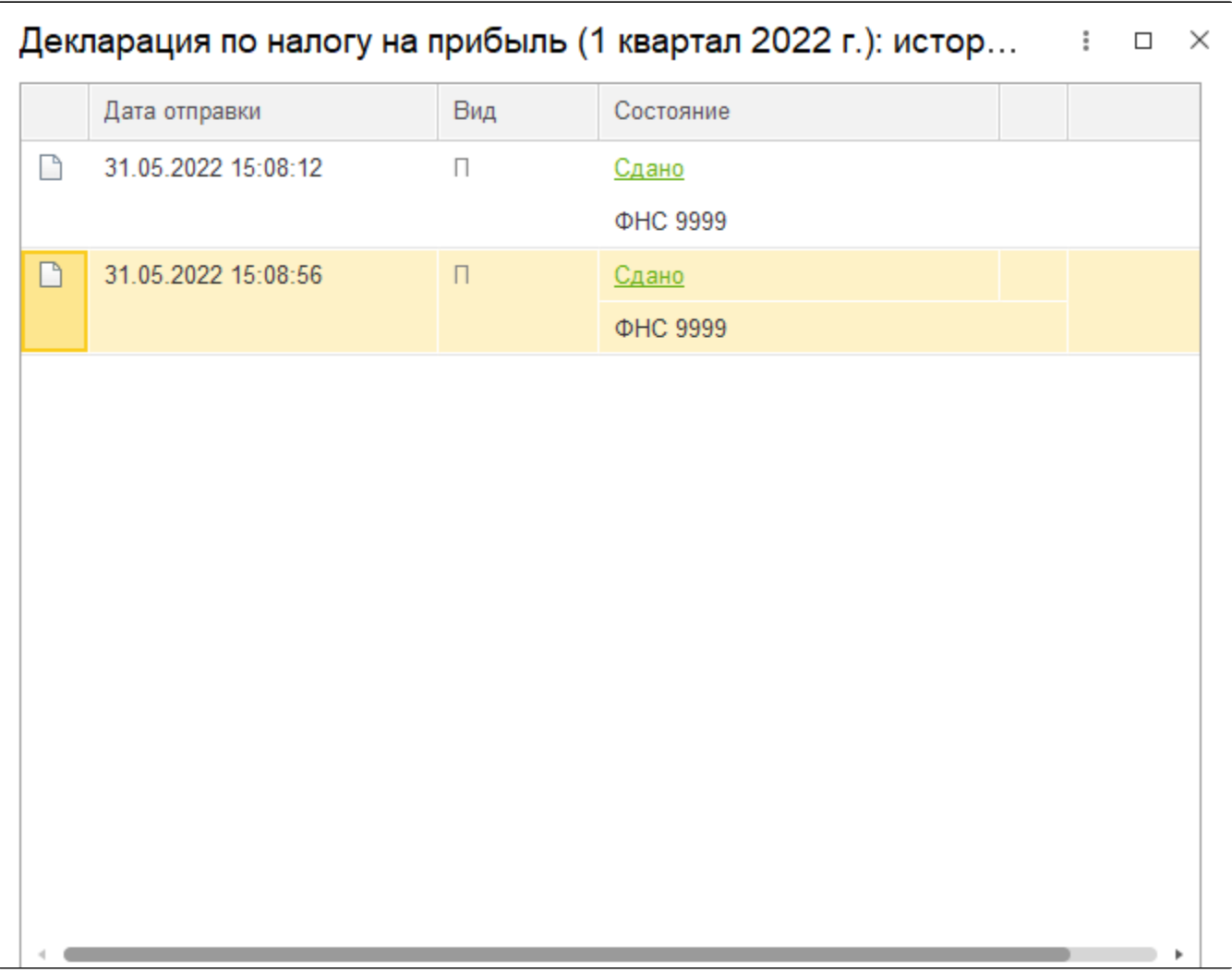

Один из отправленных отчетов будет иметь статус Сдано. Вы можете ознакомиться с извещением о вводе по этому отчету и распечатать его.

Отправлять первичный отчет повторно не требуется. Если вам необходимо будет отправить корректировку, обязательно укажите в отчете номер корректировки.

Если вы хотите, чтобы в списке регламентированных отчетов вместо непринятого отчета отображался принятый, отправленный ранее за этот же период, вернитесь в окно Этапы отправки и нажмите гиперссылку Техническая информация:

![](_page_3_Picture_4.jpeg)

Откроется цикл обмена непринятого отчета. Нажмите кнопку Найти в списке:

![](_page_4_Picture_16.jpeg)

Откроется реестр Циклы обмена, в котором будет выделена строка. Нажмите на эту строку правой клавишей мыши и выберите Пометить на удаление / Снять пометку:

![](_page_4_Picture_17.jpeg)

После проделанных действий перейдите в Регламентированные отчеты и нажмите кнопку Обновить. В списке отправленных отчетов будет отображаться предыдущая отправка данного отчета по этому периоду:

![](_page_5_Picture_1.jpeg)